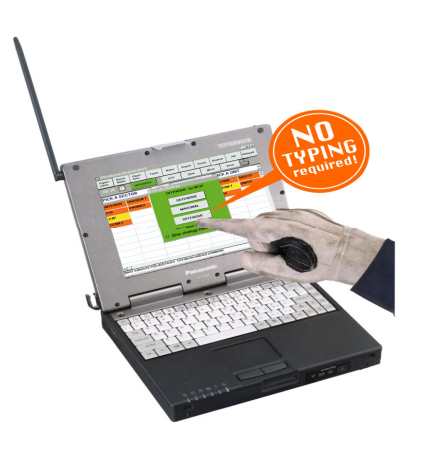

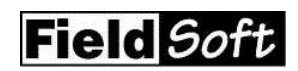

# **AIMSONSCENE™**

**Single User (SU) Incident Command System Software** 

**Faster, Simpler, Easier, And More Effective** 

# **Executive Summary**

# **"An area command oversees management of the incident(s), while an EOC coordinates support functions and provides resources support."**

"National Incident Management System", U.S. Department of Homeland Security, March 1, 2004 **AIMSONSceneSU** software is for area commanders, incident commanders, and command post staff who must actively manage strategy, tactics, hazards, and individual resources; as well as emergency responders and accountability. Absolutely anyone (including initial attack incident commanders) now using tactical worksheets or maker boards can skillfully use **AIMSONSceneSU**, more effectively manage the incident, and simultaneously reduce both their work load and stress level. In fact, the U.S.A.F. Optional Test and Evaluation Center found that command officers were "routinely using the [FieldSoft] software by their third work shift". Quite simply, command staff can do a more effective job in less time and with less effort with **AIMSONSceneSU**, than they can with other methods.

**AIMSONSceneSU** is specifically designed to manage people and resources real time in the field unlike critical incident management software (CIMS) designed for use by emergency operations center (EOC) staff or web portal based intelligence or information sharing systems. **AIMSONSceneSU** frees you to select complimentary best of breed systems from different vendors as needed, since product selection does not require your agency to tie itself to any specific vendor, computer aided dispatching (CAD) system, records management system (RMS) system, or land mobile radio system.

**AIMSONSceneSU** is NIMS compatible meaning that it is not fire service only software. Rather, law enforcement, emergency medical service, pubic works, corrections, civil support teams, and any other organization with emergency responders, including private sector loss control teams, can effectively use **AIMSONSceneSU** for any type of incident

 CAD and responder accountability system interfaces to **AIMSONSceneSU** are available, as is an API SDK for software developers to create interfaces between **AIMSONSceneSU** and other systems. Peer-to-peer and multi-user versions of **AIMSONSceneSU** are also available.

# **Product Features**

AIMSonScene is specifically designed for hands on use by initial attack incident commanders (ICs).

## **Benchmarks, Operational Objectives, Task Assignments, And Resources Related To Different Incident Types Are All User Defined**

Each user defined incident type has its own set of user configured data associated with the incident. The related data is comprised of incident benchmarks, operational objectives, task assignments, and divisions and/or groups.

#### **Access Most Major Features From The Incident Organization Screen**

Automatically load divisions and groups, individual resources, and crewmembers on system startup (or add them on the fly) onto the incident Organization table feature. Move, swap, and track resources thereafter with the simple touch of a finger.

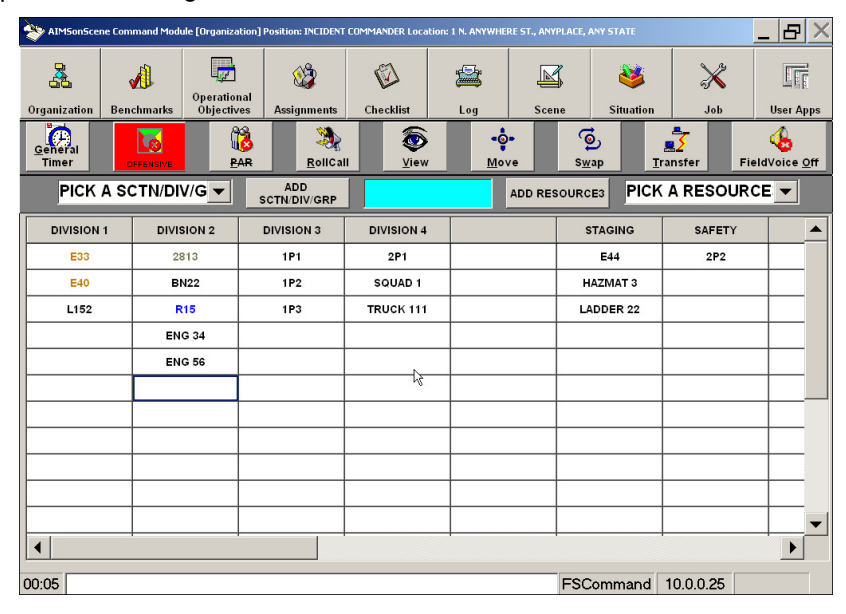

Turn the FieldVoice™ audible prompt feature on or off. Set and reset the ad hoc timer and prompt from the Organization Screen if needed. Select the View button to display an ICS 201 incident summary form, which includes data that is automatically added by **AIMSONSceneSU**. Assign and track timers associated with the incident or individual resources. Change or confirm the incident condition (e.g. – strategy mode or use of lethal force). Respond to automated prompts for "PAR Checks" and follow-up with the automated Roll Call feature as necessary.

#### **The Report Log Feature Documents Incident Events Without Typing On A Keyboard Or Scribbling On Paper**

Move or swap a resource, complete a benchmark, start or stop a resource related timer; and the event is automatically logged. All incident events up through the most current can be reviewed within the Report Log feature by simply clicking on the computer screen. Moreover, all of the logged events are automatically saved upon incident termination allowing the log to be used immediately for an informal scene debrief, or for a more formal critique at a later date. Best of all the saved log can be edited in a word processing program so that it can be turned into a substantial part of your after action part. Alternatively, just attach the report log as part of the incident narrative within your records management system (RMS).

#### **Gauge Incident Progress With Benchmarks**

Benchmarks are major incident milestones that show incident progress toward a desired end result. Preload different Benchmark sets for each incident type you

Fully integrate your responder accountability system with the command post through Grace industries In-Command software, TPASS III system, and the interface to AIMSonScene.

Real time use of AIMSonScene allows you to better focus on incident strategy, incident tactics, and incident hazards.

**AIMSonScene** Benchmarks provide you with a personal cheat sheet helping to ensure that you've covered all of the bases throughout the incident.

may respond to. Check the Benchmarks off as they are completed to ensure that

FieldSoft's generic CAD interface application and the API SDK mean the software can be interfaced to almost any CAD system, or any other system for that matter.

The simple, yet informative, graphic user interface (GUI) means you never again need to flip through scribbled notes or barely legible tactical worksheets.

**AIMSonScene** automatically logs incident events eliminating, the need to ever again craft an after action narrative, on scene debrief, or critique log of events by hand and by memory.

A comprehensive tactical configuration utility lets you setup the software to reflect your polices, your procedures, and your terminology.

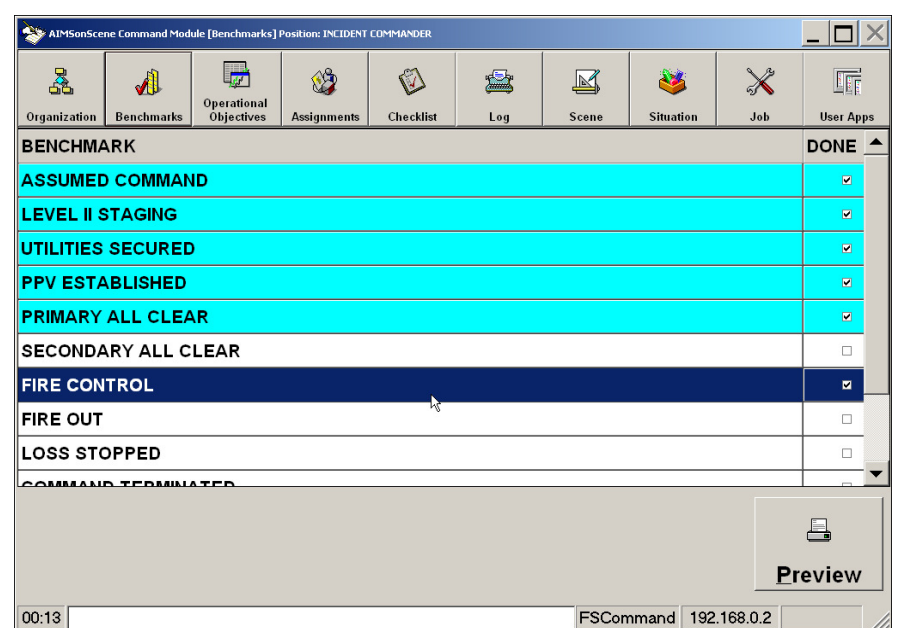

you have "covered all bases" for the incident.

#### **Use Operational Objectives and Task Assignments Screens To Organize Incident Activity**

Has the incident gotten more complex? Are you at your span of control limit and feeling that you may not be keeping up with incident progress? Do you need to track the status of incident objectives? Use pre-loaded operational objectives if the answer to any of the above questions is "Yes". Moreover, add Operational Objectives on the fly if the incident is presenting unforeseen challenges.

Is there a need to track individual resource tasking beyond a simple division, group, or strike team/task force assignment? Does someone need to actually see which resources are making entry, standing by for rapid intervention assignments, or performing search and rescue? Make use of preloaded Task Assignments if so, or ignore the feature if not. In any event, Task Assignments for individual resources can also be added on the fly if necessary.

#### **Create And Use "XML" Based Checklists When You Have To "Dot The I(s) And Cross the T(s)"**

Create as many checklists as necessary. Open and use one or more during the incident. Indicate current checklist item status and status changes. Save them to the hard disk drive for archival purposes following incident termination.

#### **Record And Review Person, Property, And Vehicle Information With The Situation Screen**

Do you need to record property owner or occupant information associated with an incident you're currently working? Has there been a 20 car MVA on the Interstate and information collected by officers on "3x5 cards" needs to be consolidated? Has the incident scene turned into an arson or crime scene necessitating that you log what was found, when something was found, and who found it relative to the investigation? Use the Situation Screen Persons, Property, and Vehicles information collection screens if so. All data is automatically written to the Report Log. In addition, data is saved in separate person, property, and vehicle files which are available for after action review.

#### **Access An Incident Whiteboard Via the Scene Screen**

Display building images, map images, generic drawings, or even a blank page. "Drag and drop" individual resource icons into position or add additional resources to the image and have the results displayed in both the Scene Screen and the Organization. Likewise, move or swap resources between divisions or

Configurable timers, visual cues, and human voice prompts help you act aggressively through out the incident, rather than passively react to critical events.

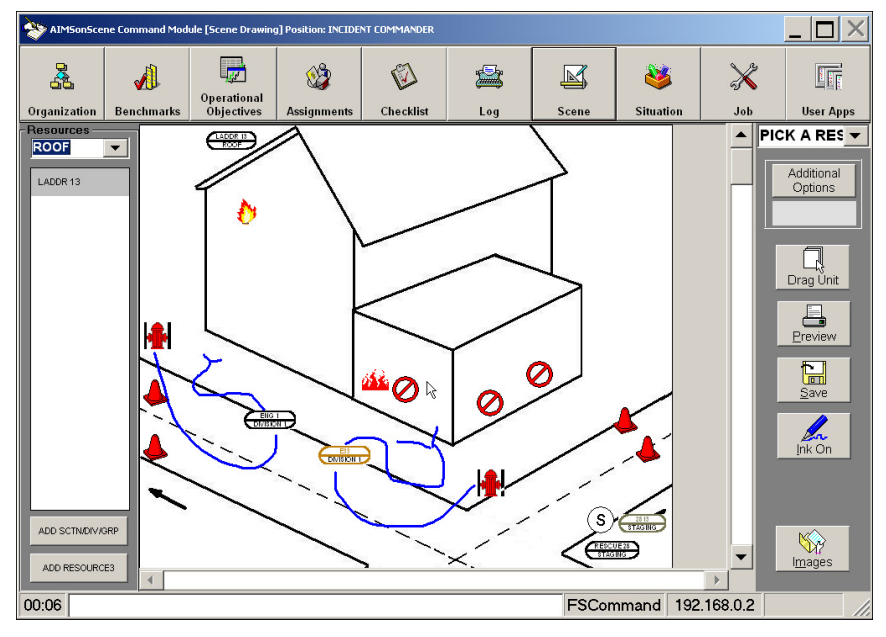

AIMSonScene is the "command terminal software" used within the Motorola® Fireground Communication system™.

groups and the results will appear in both screens as well. Mark up the image with the ink function to illustrate graphic features. Add note based labels to the image on the fly. You can even archive the marked up images manually when desired or automatically on a regular basis. Print the marked images to a pdf format file and you can then share them with others on, or off, the scene in near real time.

#### **Use The Incident Setup Screen To Start And Stop An Incident**

Incident Setup contains software controls that allow the user to pick incident types, run cards, and ICS position being supported by the software. In addition, optional incident location, a brief incident description, and even an incident name can be added from within the screen. Incident Setup also contains controls that allow users to "Pass Command" and "Take Command" between AIMSonScene users. Finally, software shutdown following incident termination is controlled from within the Incident Setup screen.

#### **Integrate Other Software Into AIMSONSceneSU Without Writing A Single Line Of Computer Code Via The User Apps Screen**

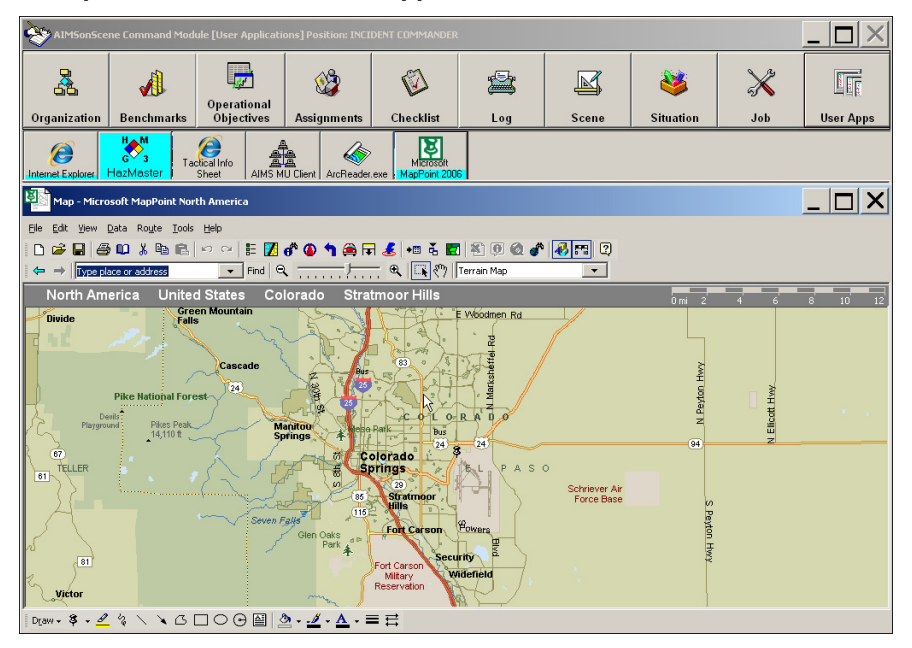

**AIMSonScene** automatically generates (e.g. – no typing or scribbling required) ICS 201 incident status form on demand; which facilitates fast, simple and easy transition from initial attack activities to complex extended attack operations.

AIMSonScene is the faster, simpler, and easier in the field alternative to tactical worksheets, marker boards, and CIMS software in the command post.

Use the AIMSonScene personnel accountability feature to better manage your PAR Check process, and take advantage of the automated Roll Call feature to positively account for each responder on scene as needed.

**AIMSONSceneSU** is a simple to use, yet feature rich, ICS software program. Effective incident management however, may require more than an ICS software program. Quick and easy access to mapping, pre-plan, CAD mobile client, and other software may also be desired. Up to eight such user defined applications may be accessed from within the **AIMSONSceneSU** User Apps screen, if so.

## **Create Your Own Tactical Survey Or Pre-plan Website With The FieldSoft Wizard**

**AIMSONSceneSU** includes a Tactical Survey or Pre-plan Wizard (TSPW). The stand alone application allows almost any user – who knows how to use a keyboard and a mouse – to create and maintain a web site of occupancy based information comprised of text, images, and web links that can be simply and easily accessed with a web browser. No Internet connection is required since the web site can be loaded on each mobile computer. The Wizard and the resulting web site created with it are ideal utilities if you have many pre-plans or tactical surveys, but you don't have a fast, simple, and easy way to retrieve and use the information.

# **Use The Optional Application Programming Interface (API) Software Development Kit (SDK) To Integrate AIMSONSceneSU With Other Systems**

Software programmers can use the API SDK to integrate **AIMSONSceneSU** with other applications or create interfaces to local or remote systems, even legacy ones. Programmers can use either an IP/sockets approach, or a component object model (COM) approach with a dll that is included with the SDK.

#### **Use The Optional FieldSoft Interface Application (FSIA) To Download CAD Information Into AIMSONSceneSU**

The FSIA is a generic application that runs on the mobile computer along with **AIMSONSceneSU**. CAD data comprised of incident type, incident location, resources

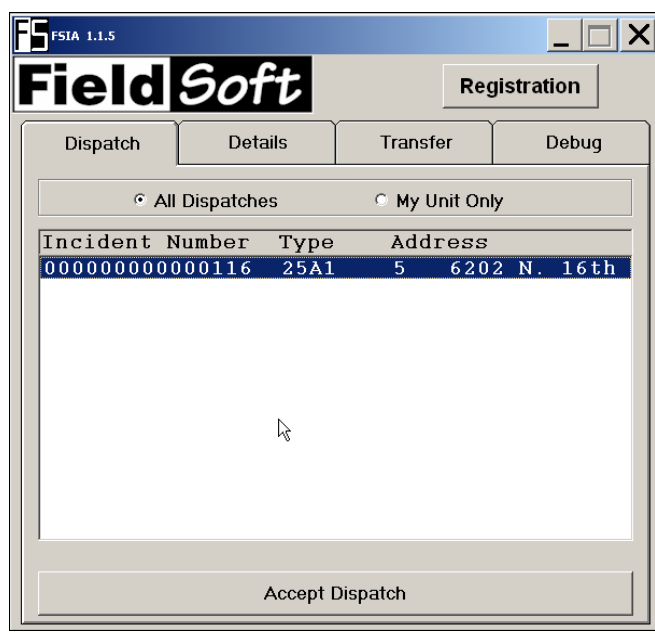

AIMSonScene comes in peer-to-peer and multiuser versions as well so you can scale your ICS software to better meet the needs of your integrated emergency management system (IEMS).

Contact FieldSoft, an authorized AIMSonScene VAR, or an authorized AIMSonScene software reseller for software license, software support, and software training options and prices.

assigned, and people assigned to each resource can be automatically fed into **AIMSONSceneSU** via the FSIA. All that is needed for data transfer to take place is for the CAD system or CAD mobile client to pass data to the interface in one of three pre-defined ways. Bi-directional data movement is made possible when the FSIA is used in conjunction with the Bio-Key International MobileCop™ or MobileRescue™ applications. You can for example, wirelessly attach the Report Log to the Bio-Key FireRMS™ incident report via MobileRescue™.

Your agency invests hundreds of thousands to millions of dollars in support infrastructure and the individual resources used on emergency scenes, and yet you ask incident command staff to manage the resources with a 50 cent investment in tactical worksheets and pens or pencils. .

You equip each first responder with thousands of dollars of personal protective equipment to facilitate his or her safety and survival on scene. You go even further and devote substantial training time and training materials to enhance the survival skills of your first responders so each one can act quickly yet safely on the scene. Yet here again, your agency invests but 50 cents in technology that command staff can use to safely and effectively manage the responders on scene.

Time after time "after action" investigations reveal deficiencies in how the command post managed information; especially in response to atypical events. Time after time follow-up action taken has been to "buy a bigger command board". Yet, the problem has not been solved and first responders are still lost when "Command" can't keep up or react quick enough.

#### **Enhance Responder Accountability**

**AIMSONSceneSU** has inherent responder accountability features. Responder accountability can be automated and enhanced even further when **AIMSONSceneSU**

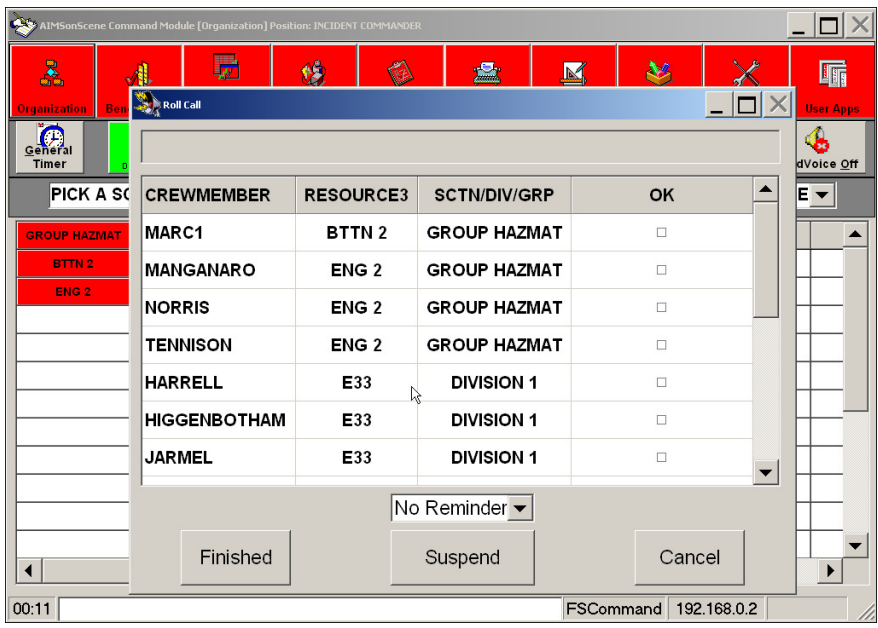

is used as part of another system. For example, the Grace Industries In-Command and TPASS III system has an interface to **AIMSONSceneSU**. Moreover, the Motorola® Fireground Communications System™ actually uses **AIMSONSceneSU** as the product's "command terminal software".

#### **Minimum Operating System And Hardware Requirements**

Software requirements for **AIMSONSceneSU** are Microsoft Windows 2000, XP Professional, XP Tablet, or Vista operating system software. Hardware needed includes a computer with 166Mhz or faster processor; a touch screen, mouse or trackball; random access memory appropriate for the operating system in use; and a hard disk drive with a capacity of at least 600 megabytes.

#### **End User Training**

Two alternative options are available. The first alternative is for a one day train-the-trainer session. Students will need to devote two to four hours of practice afterward to gain proficiency. The second alternative is FieldSoft's three day long Deployment Assistance Program. At the end of day 3 both the software and the students are ready for real incidents.

#### **Warranty And Support**

Software is warranted for 90 days from date of delivery. An optional twelve month software support and software enhancement (SSSE) subscription is also available.

Perhaps it is time for a change to **AIMSONScene** software. The faster, simpler, easier, and more effective alternative to how you presently manage people, resources, and events on incident scenes.

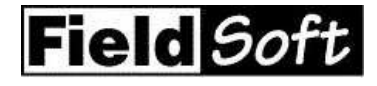

**Ph/480/899-2128 -- web/www.fieldsoft.com** 

**P.O. Box 1378 Chandler, Arizona, 85244-1378 U.S.A.**

AIMSonScene pricing, features, availability, and specifications subject to change without notice. ©2007 FieldSoft Inc. MOTOROLA and the Stylized M Logo are registered in the U.S. Patent and Trademark Office. All other names are the property of their respective owners.